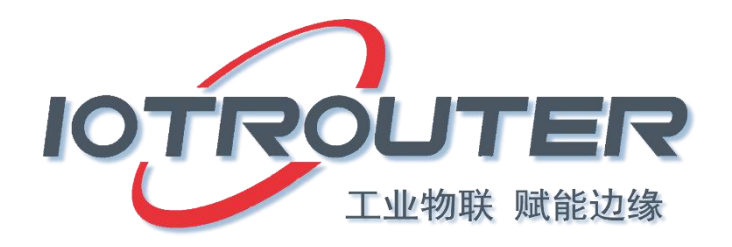

# ZHC0941\_0951 Application Guidance

Version: ZHC0941\_0951 Application Guide \_V1.0

Date: 2021-2-10

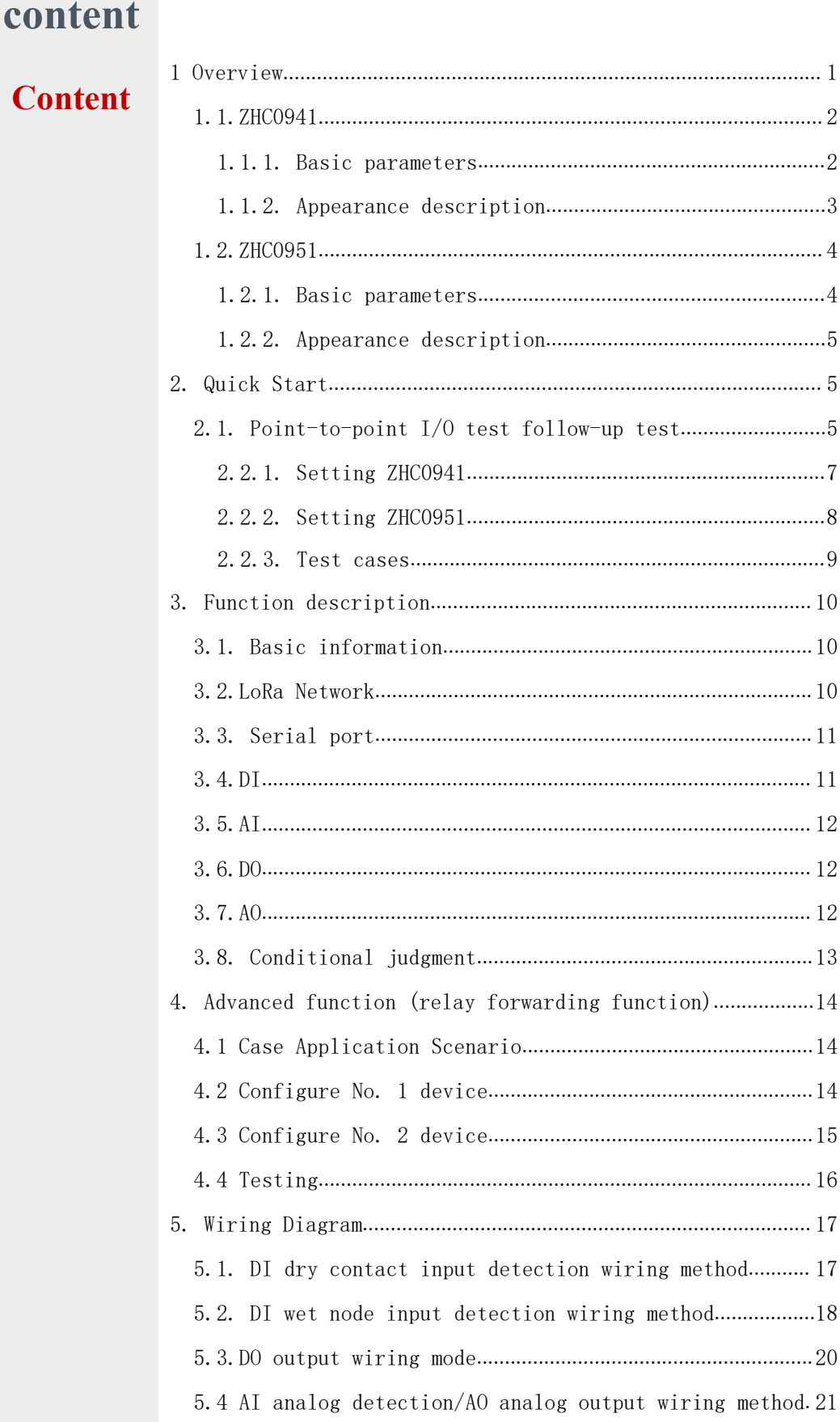

#### <span id="page-2-0"></span>1 Overview

ZHC0941, ZHC0951 are two kinds of remote I based on LoRa communication I/O Control devices need to be used at the same time to achieve point-to-point, one-to-many and other application scenarios.

Data topology diagram:

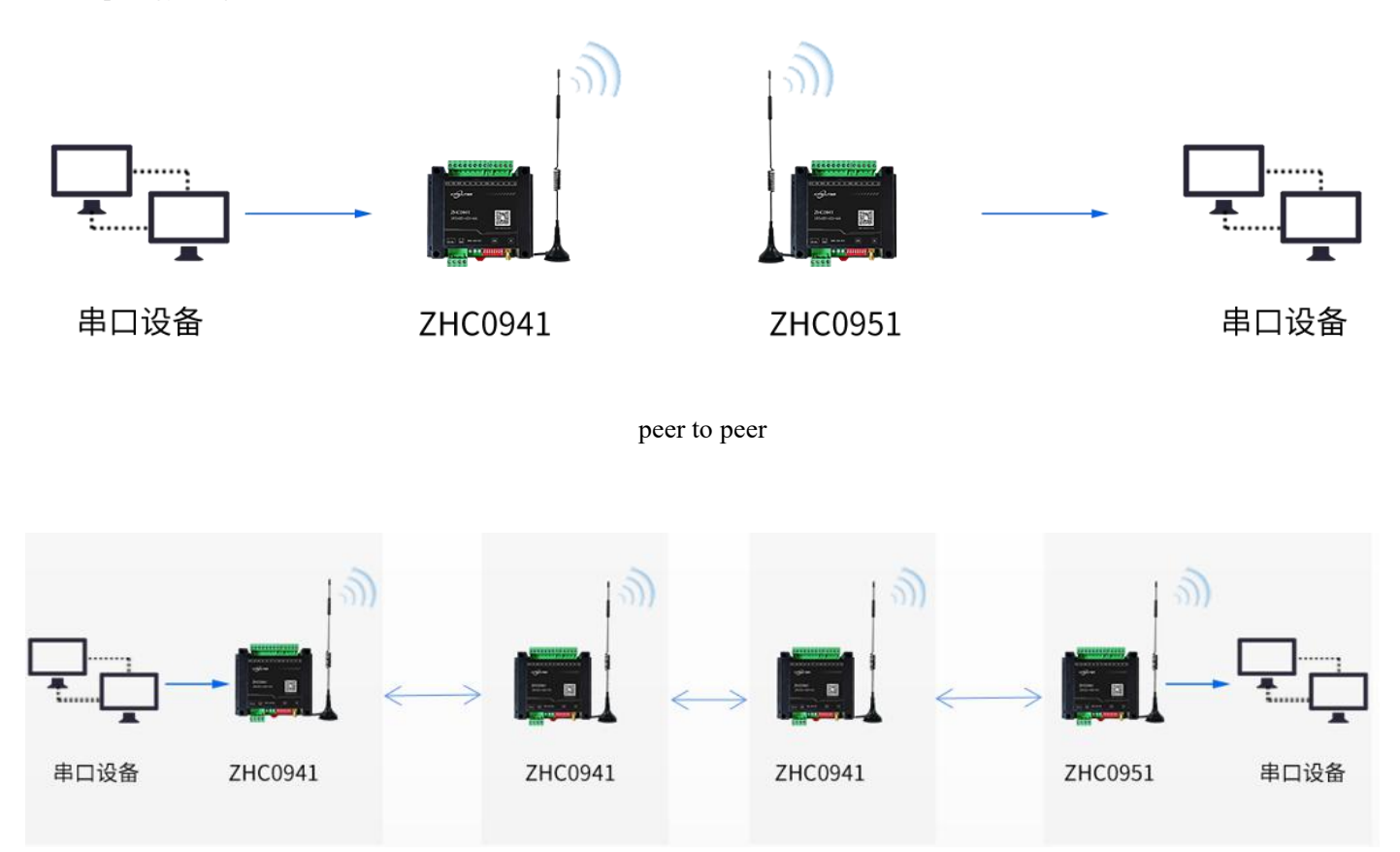

relay, forward

#### <span id="page-3-0"></span>1.1.ZHC0941

ENC0941Provides 4-way dry/wet junction detection, 4-way (4~20mA)Analog input detection, support Modbus RTU/TCP protocol for acquisition control. Through LoRa network, with ZHC0951Communication between devices and I/O follow.

main feature:

- peer-to-peer communication
- RS485collectionI/O
- $\bullet$  I/O Threshold, condition reporting
- LoRa network relay forwarding
- $\bullet$  Modbus support RTU /TCP
- Support serial port timing collection and reporting

#### <span id="page-3-1"></span>1.1.1. Basic parameters

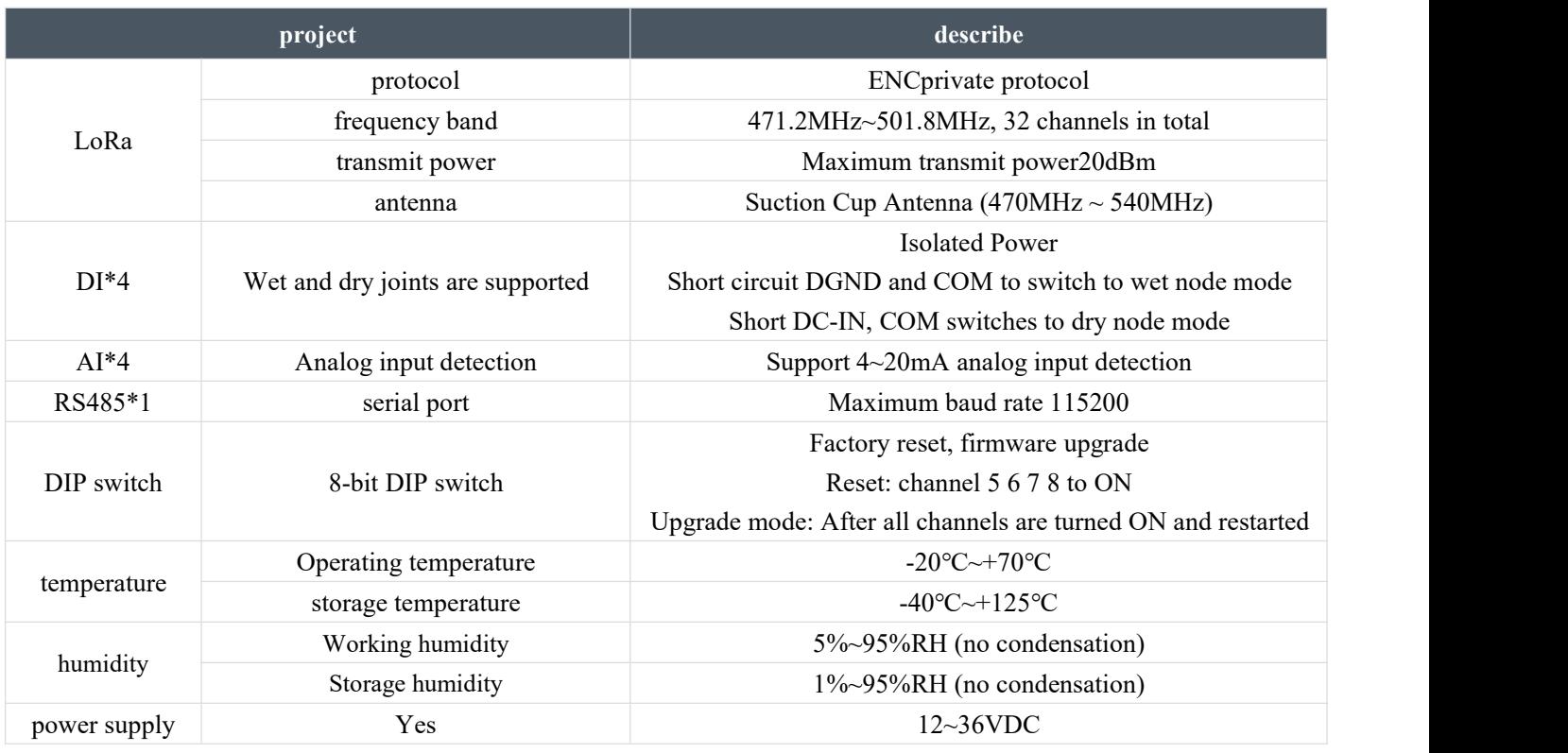

## <span id="page-4-0"></span>1.1.2. Appearance description

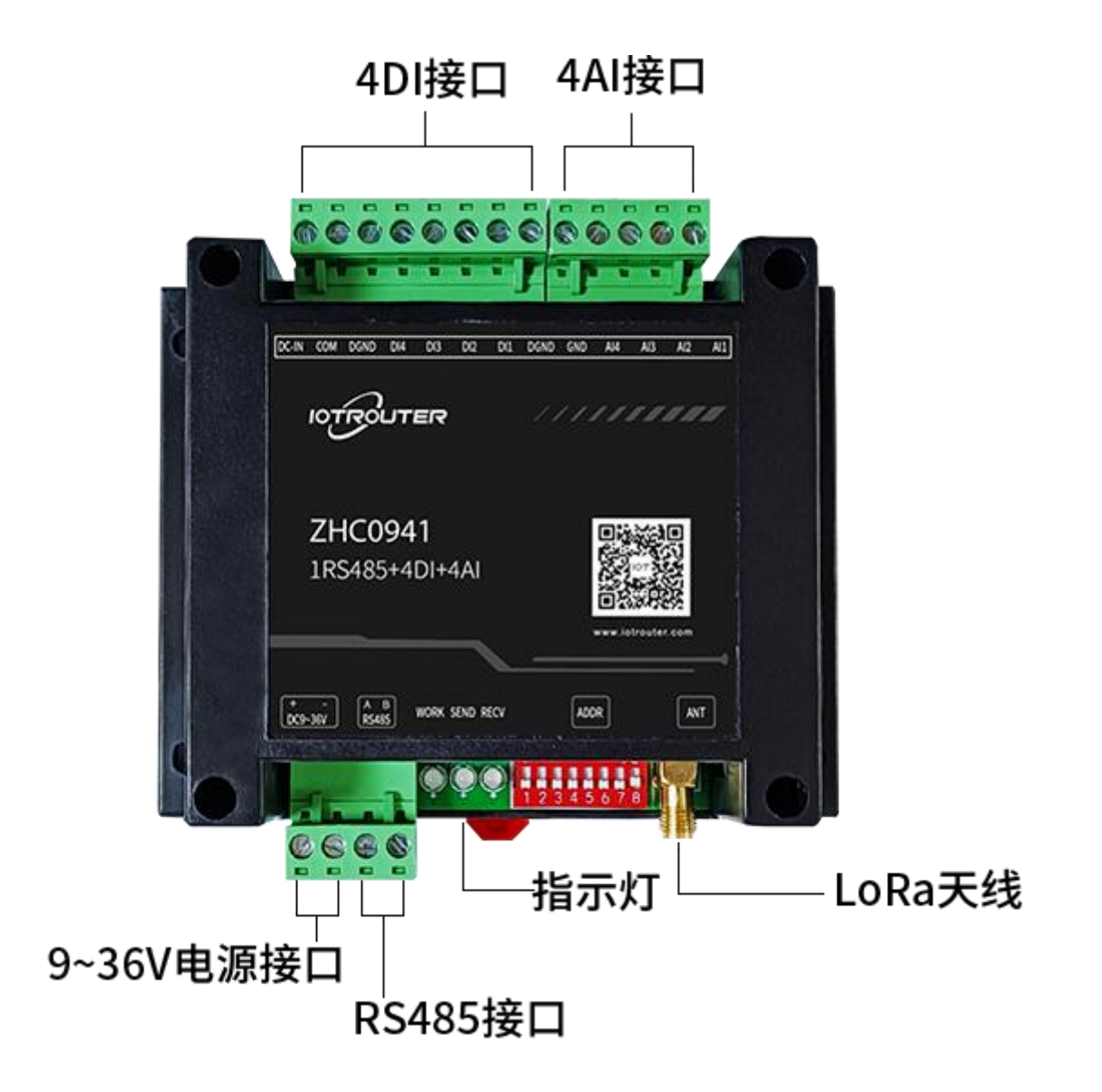

## <span id="page-5-0"></span>1.2.ZHC0951

ENC0951 Provides 4 relay outputs, 4 (4~20mA)Analog output, support Modbus RTU/TCP protocol for acquisition control. Communication and I/O between devices can be performed through the LoRa network/Ofollow.

main feature:

- peer-to-peer communication
- **e** equipment roomI/Ofollow
- RS485Acquisition controll/O
- local I/OConditional control
- LoRa network relay forwarding
- $\bullet$  Modbus support RTU /TCP
- Support serial port timing collection and reporting

#### <span id="page-5-1"></span>1.2.1. Basic parameters

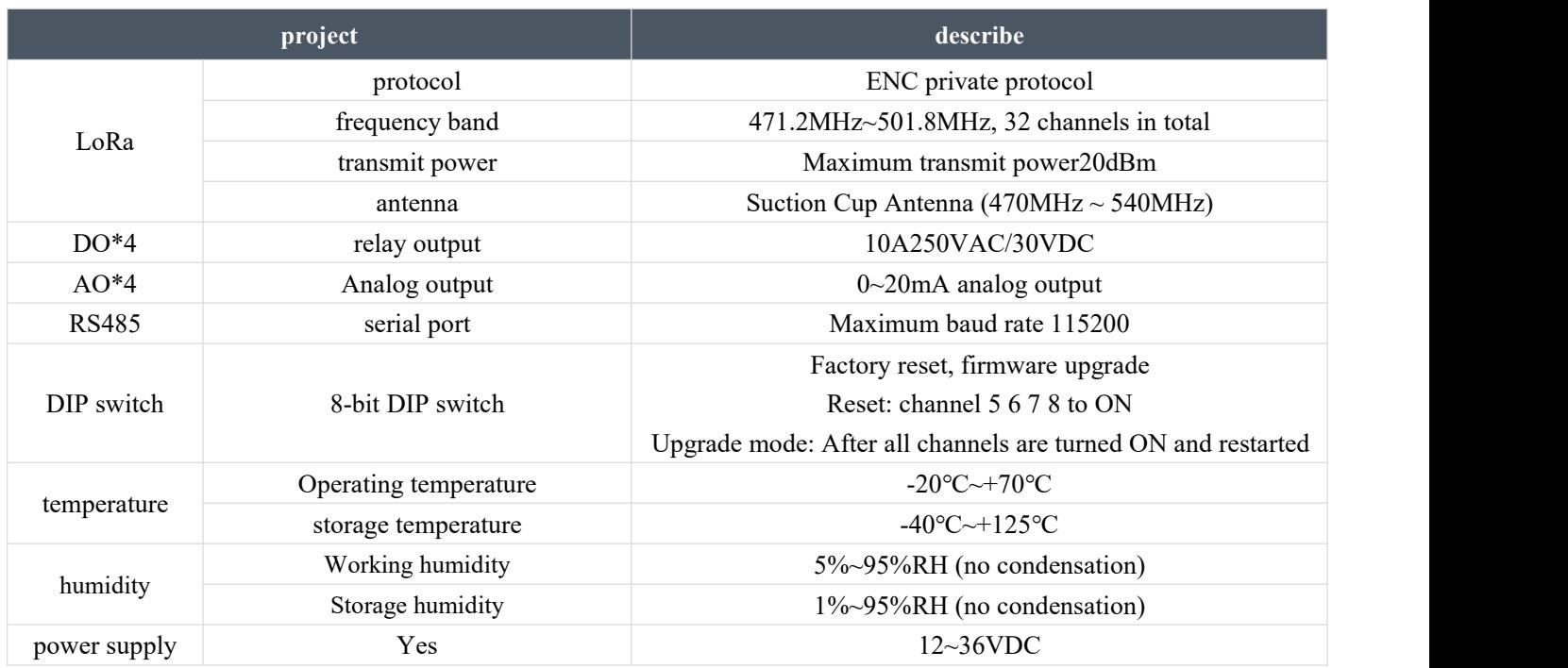

#### <span id="page-6-0"></span>1.2.2. Appearance description

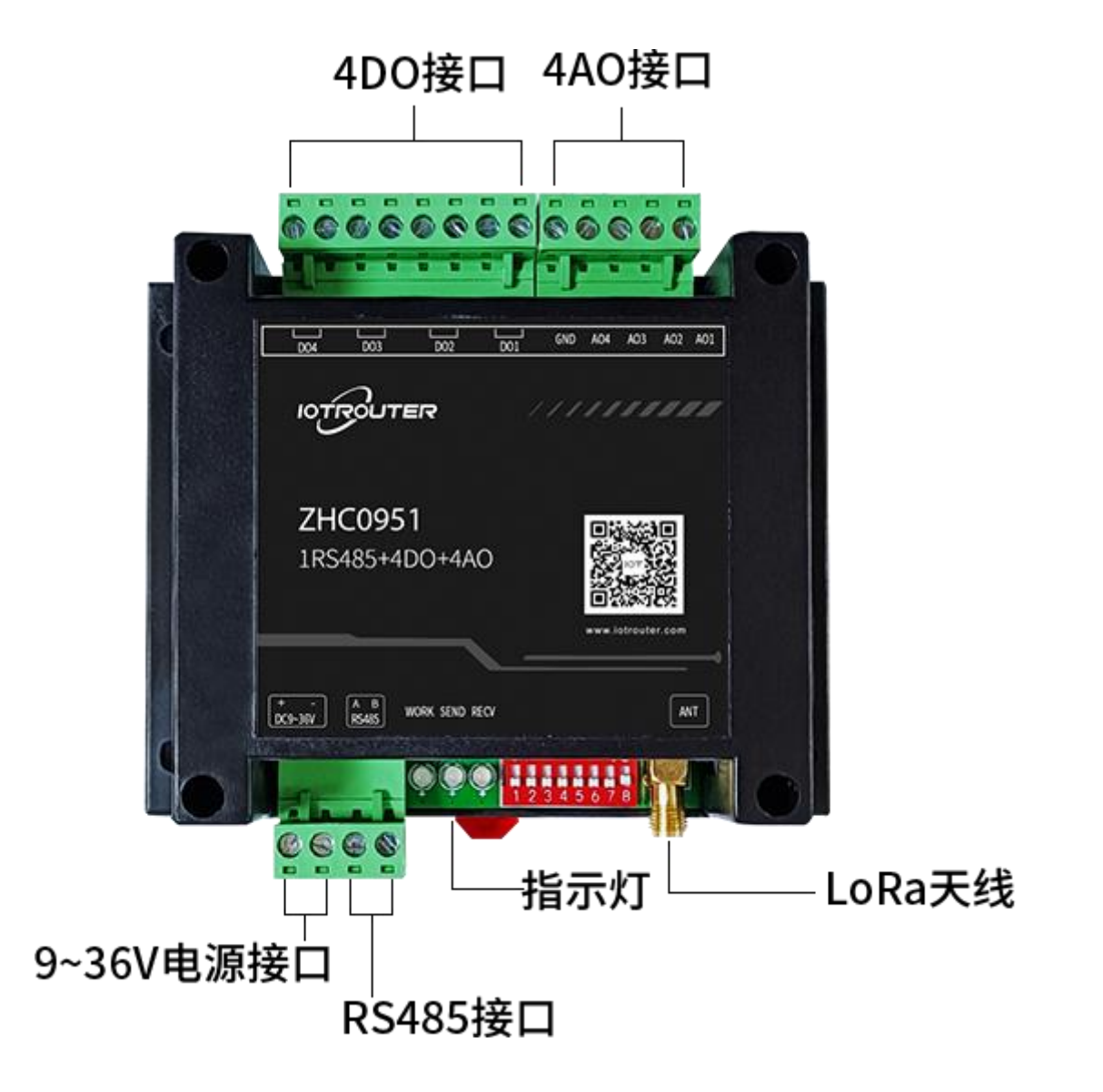

<span id="page-6-1"></span>2. Quick Start

## <span id="page-6-2"></span>2.1. Point-to-point I/O test follow-up test

- $\bullet$  ZHC0941
- **•** ZHC0951
- DC12V power supply
- $\bullet$  LoRa suction cup antenna (470MHz ~ 540MHz)

- $\bullet$  USB to RS48 tool
- PC software

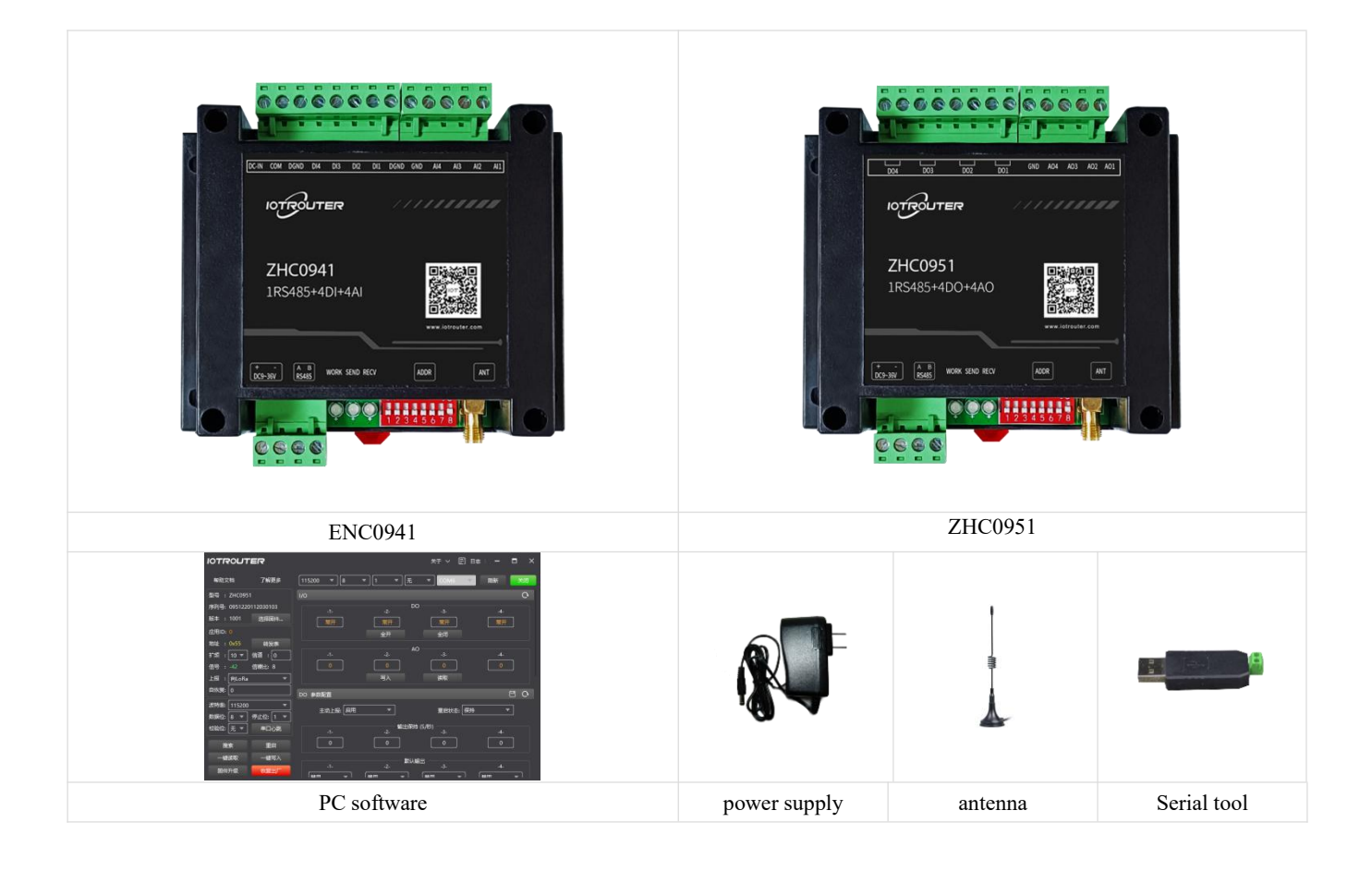

#### <span id="page-8-0"></span>2.2.1. Setting ZHC0941

The necessary parameters are as follows:

- App ID: 1 (with ZHC0951 consistent)
- Address: 0x56(Unique under the same application ID)
- Spread Spectrum: 10 (with ZHC0951 consistent)
- Channel: 0 (with ZHC0951 consistent)
- DI active reporting: enable
- AI Active Reporting: Enable

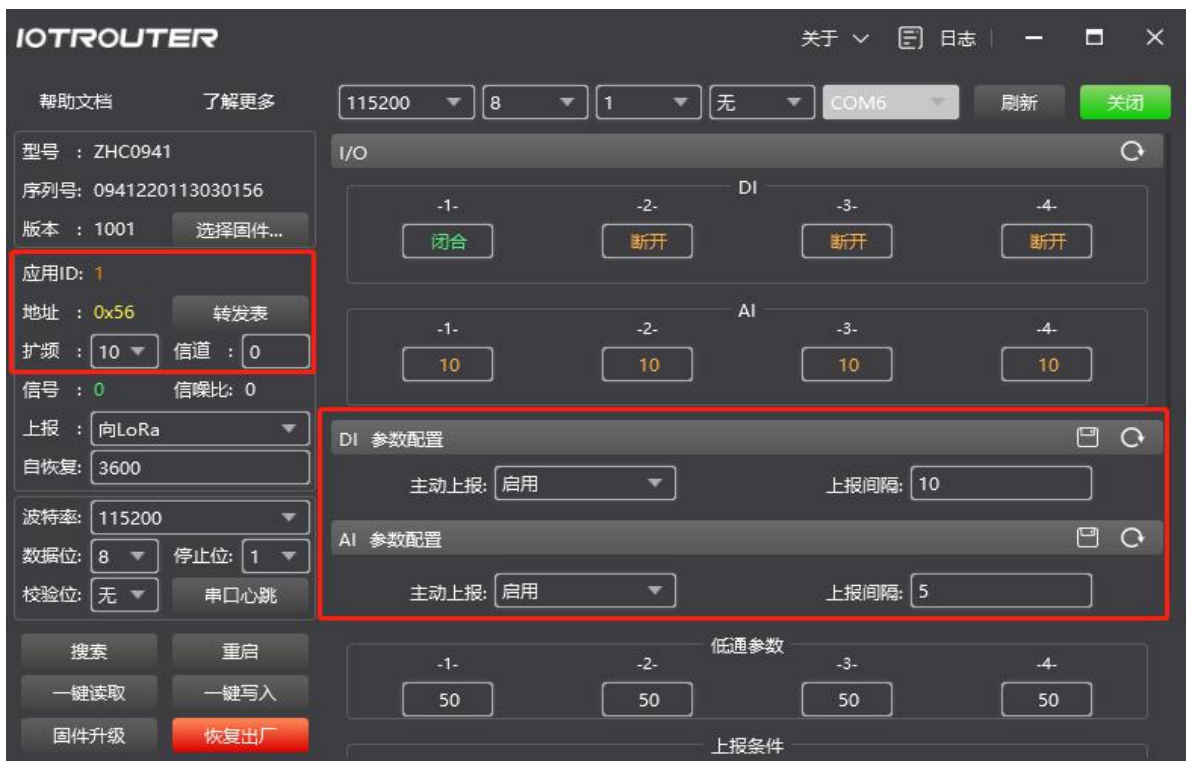

Note:

After confirming that the settings are completed, you need to restart the device for the configuration to take effect. If the communication is unsuccessful, please switch the spread spectrum or channel, butZHC0951be consistent.

#### <span id="page-9-0"></span>2.2.2. Setting ZHC0951

The necessary parameters are as follows:

- App ID: 1 (with ZHC0941 consistent)
- Address: 0x55(Unique under the same application ID)
- Spread Spectrum: 10 (with ZHC0941 consistent)
- Channel: 0 (with ZHC0941 consistent)
- Conditional judgment: As shown in the figure, it means

When the address code is 0x56ZHC0941DI1If a closure is detected then ZHC0951DO1Output normally closed

When the address code is 0x56ZHC0941DI1If a disconnection is detected then ZHC0951DO1output normally open

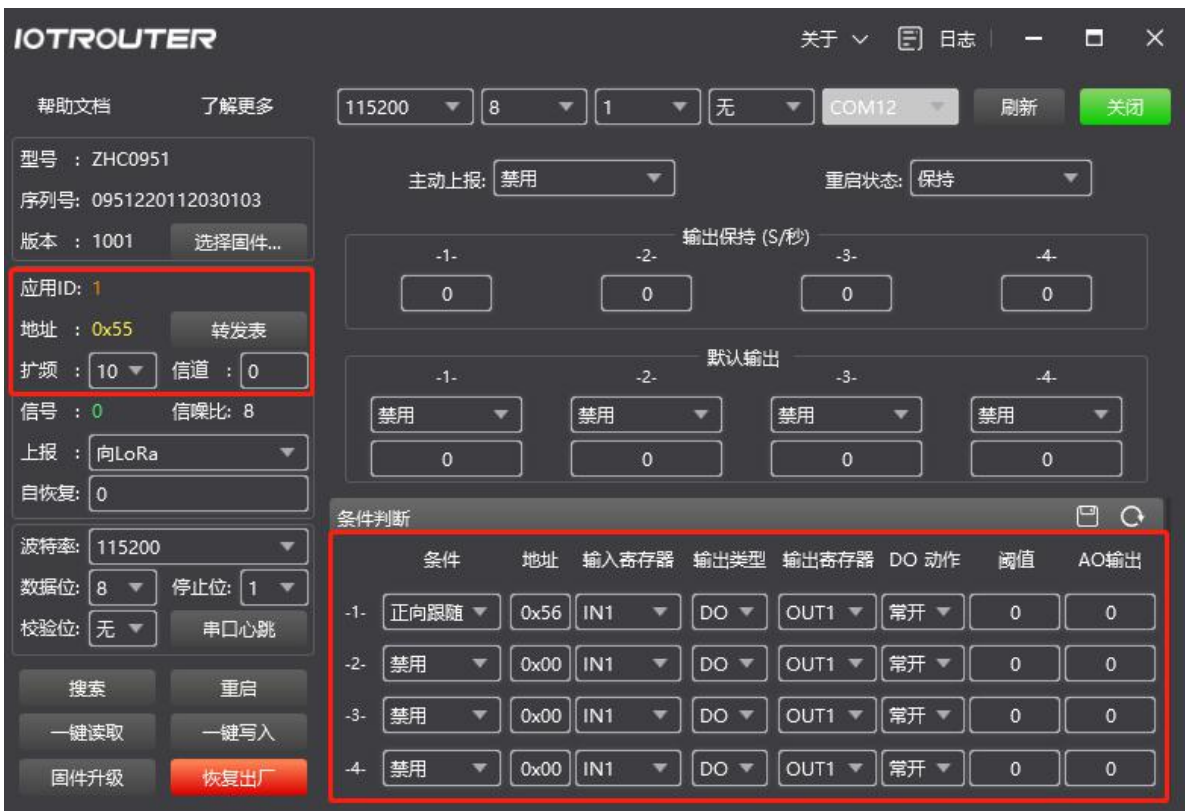

#### **\*Notice:**

After confirming that the settings are completed, you need to restart the device for the configuration to take effect.

If the communication is unsuccessful, please switch the spread spectrum or channel but need to contactZHC0951be consistent.

#### <span id="page-10-0"></span>2.2.3. Test cases

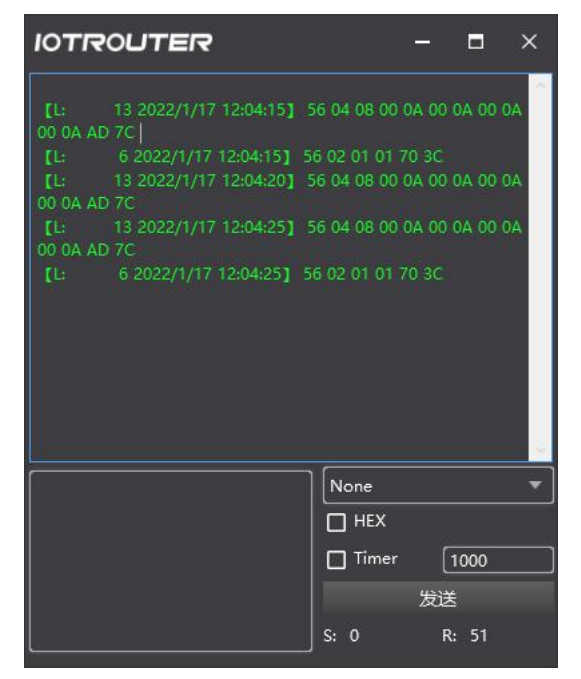

As shown in the figure above, ZHC0951 receives the DI report data from ZHC0941. After parsing, DO executes the conditional judgment and completes the follow-up.

# <span id="page-11-0"></span>3. Function description

# <span id="page-11-1"></span>3.1. Basic information

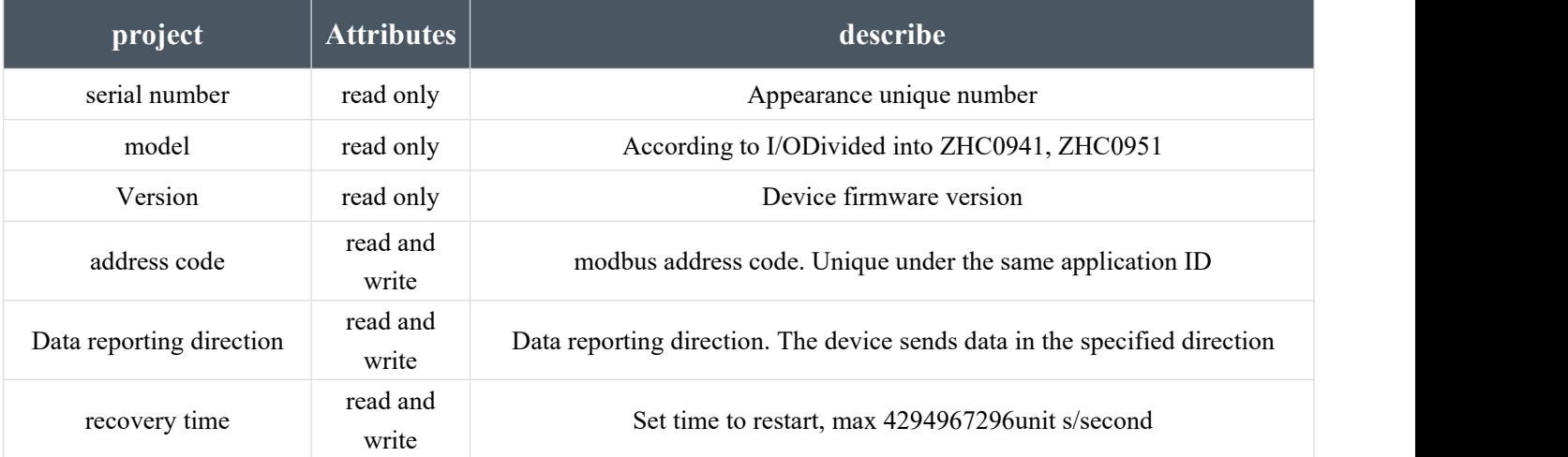

#### <span id="page-11-2"></span>3.2.LoRa Network

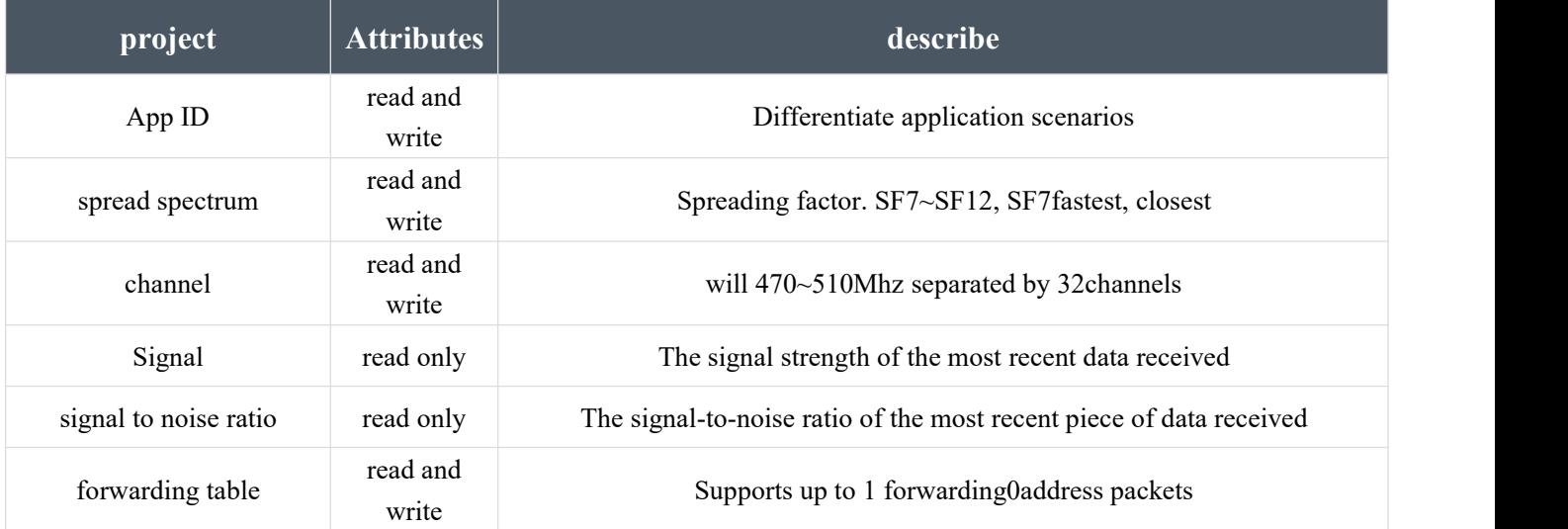

# <span id="page-12-0"></span>3.3. Serial port

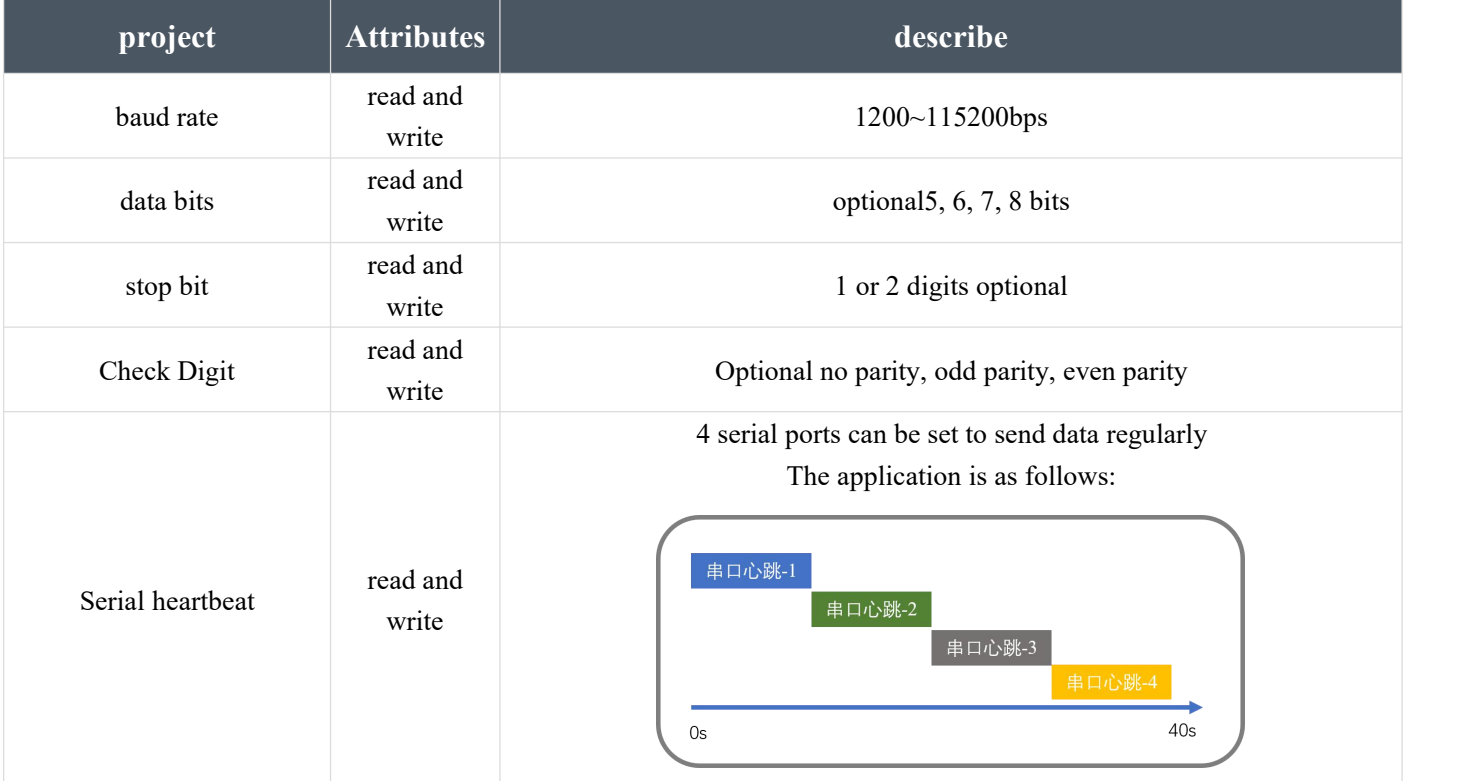

# <span id="page-12-1"></span>3.4.DI

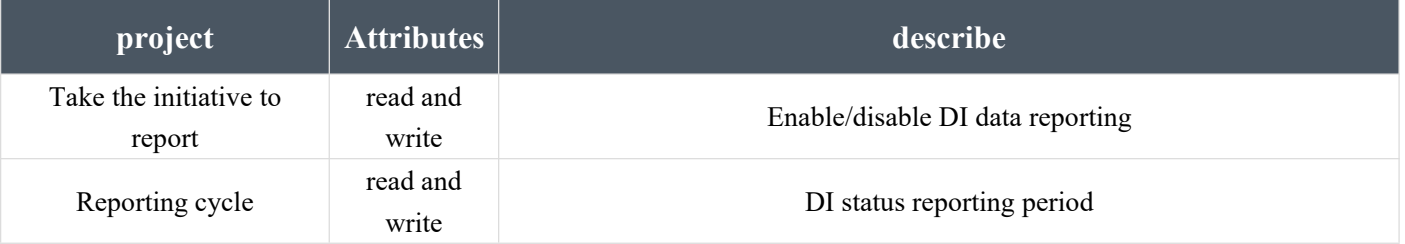

After active reporting is enabled, when any change in the status of DI is detected, the status of all DIs will be reported immediately and refreshed Active reporting cycle.

# <span id="page-13-0"></span>3.5.AI

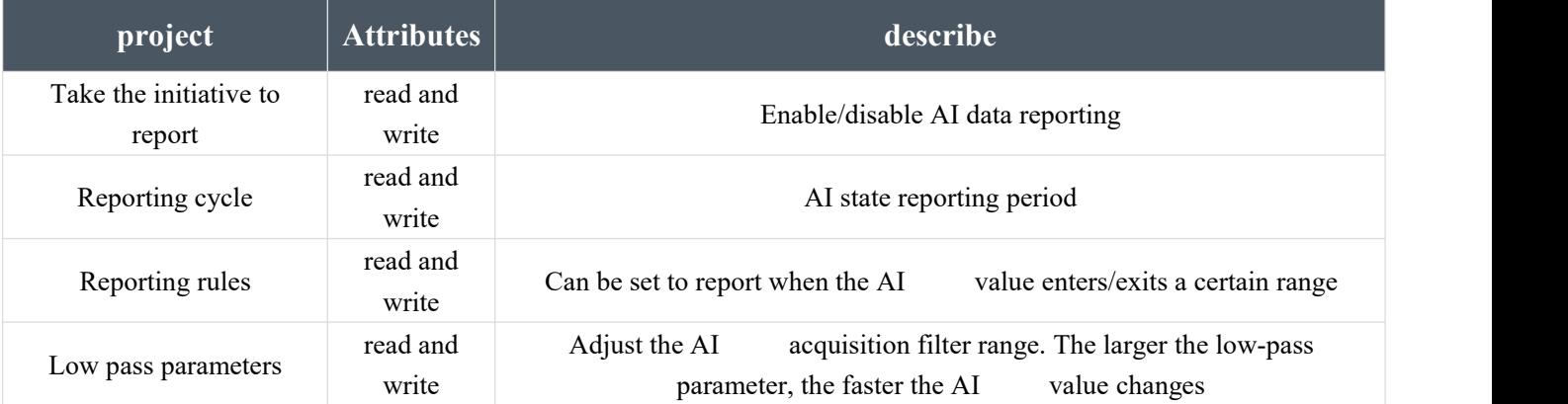

After active reporting is enabled, when the reporting rules are met, all reports are immediately AI status,and refresh Active last cycle.

#### <span id="page-13-1"></span>3.6.DO

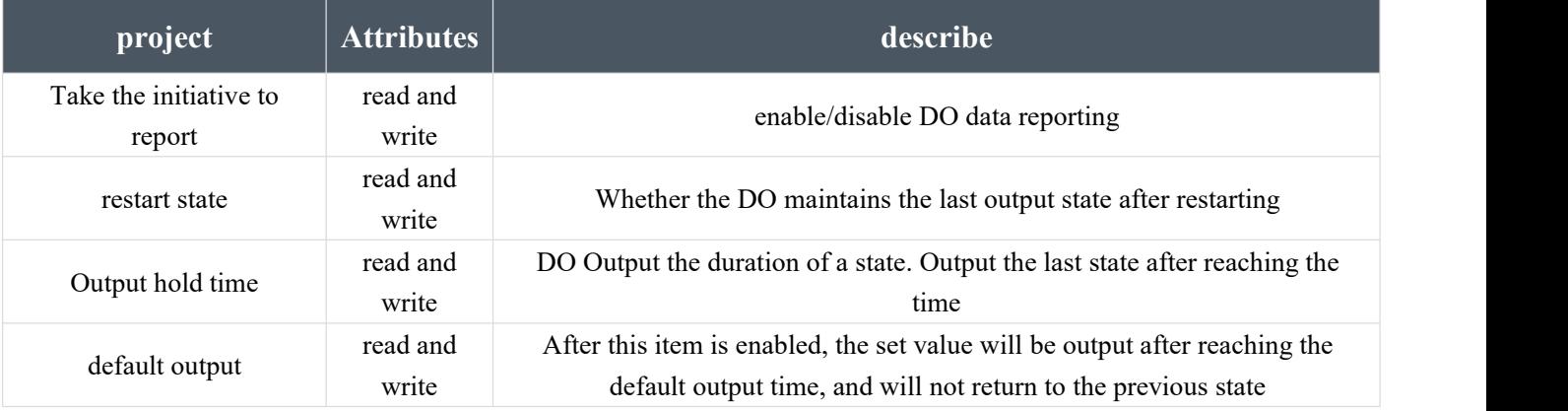

## <span id="page-13-2"></span>3.7.AO

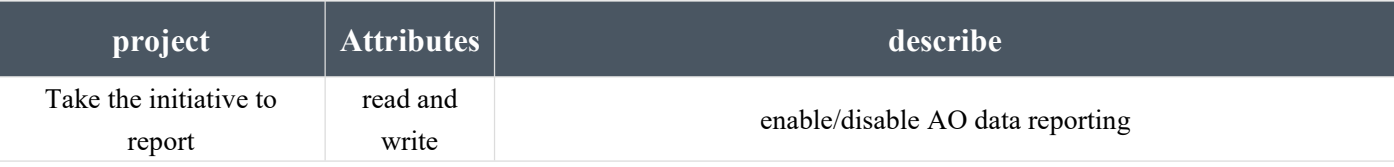

#### ZHC0941\_0951 Application Guide

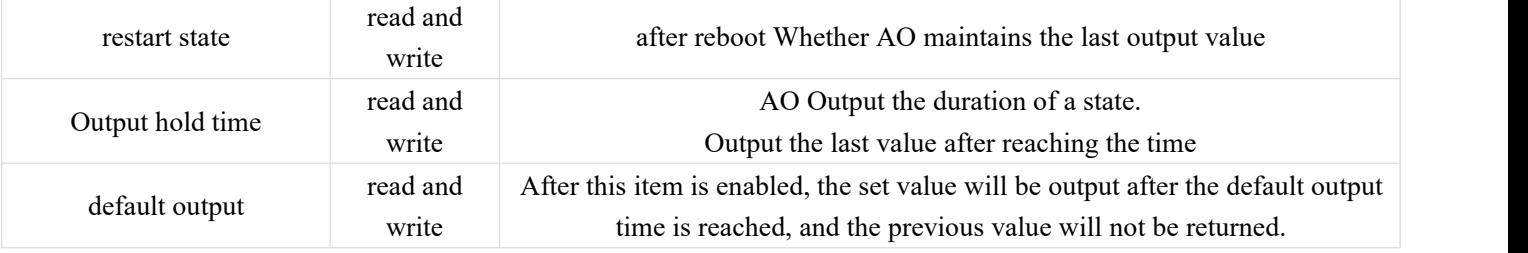

# <span id="page-14-0"></span>3.8. Conditional judgment

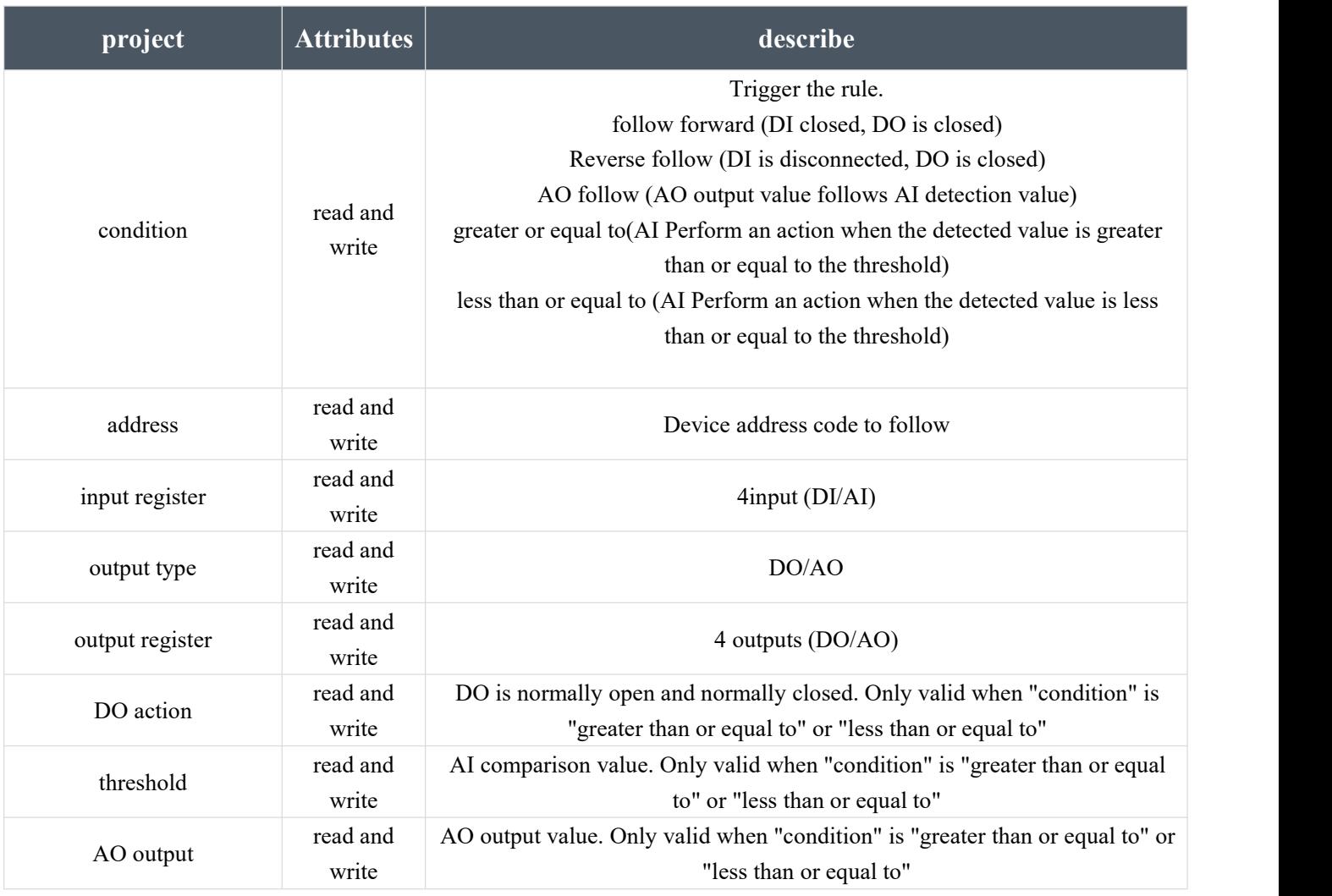

# <span id="page-15-0"></span>4. Advanced function (relay forwarding function)

## <span id="page-15-1"></span>4.1 Case Application Scenario

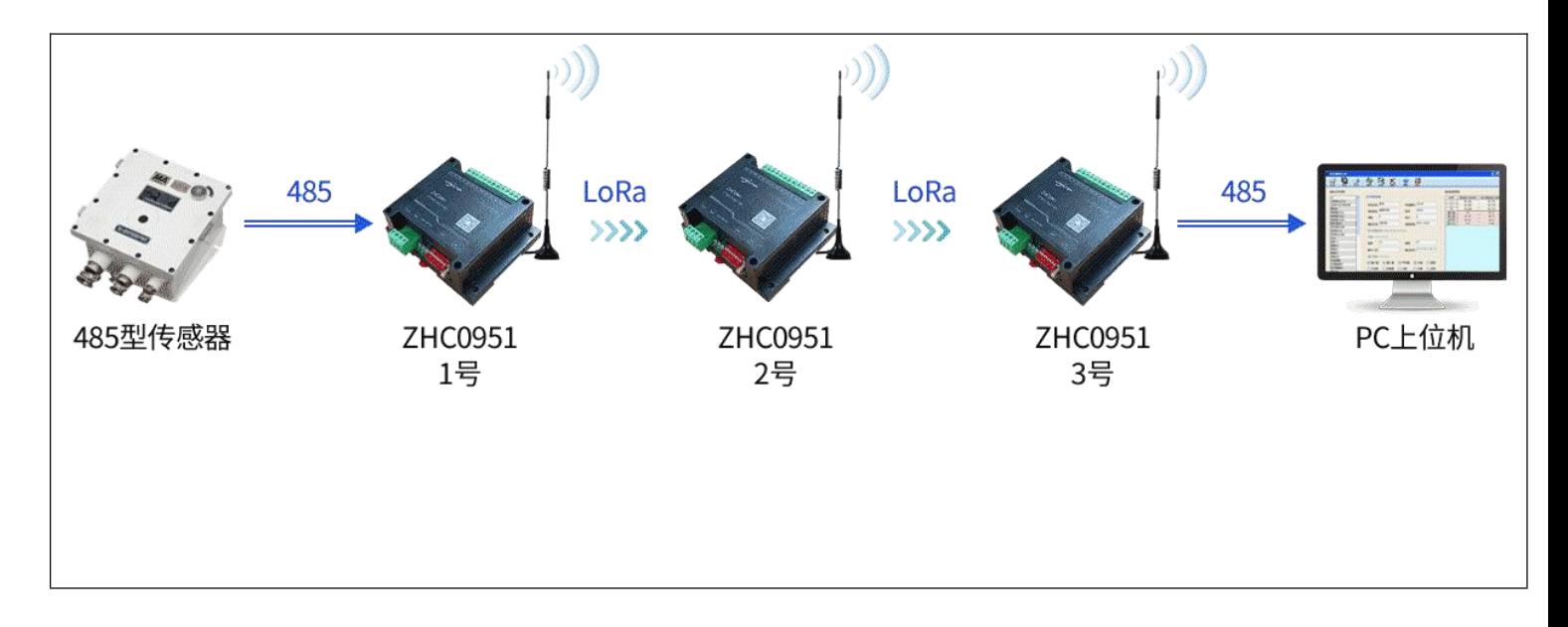

Scenario description: PC computer/host computer collects sensor data. Due to the distance, device 1 and device 2 can communicate, device 2 and device 3 can communicate, and device 1 and device 3 need to be transferred. Continue forwarding.

#### <span id="page-15-2"></span>4.2 Configure No. 1 device

The necessary parameters are as follows:

- Application ID: 1 (No. 1, No. 2, No. 3 devices are all the same)
- Address: 0x01 (unique under the same application ID)
- Spread spectrum:10 (No. 1, No.2, No. 3 devices are all the same)
- Channel: 0 (No. 1, No.2, No. 3 devices are all the same)

| <b>IOTROUTER</b>                              |                                         |                                | 圓<br>关于 ∨<br>日志                 | ь<br>$\times$<br>ᆮ           |
|-----------------------------------------------|-----------------------------------------|--------------------------------|---------------------------------|------------------------------|
| 了解更多<br>帮助文档                                  | 115200<br>8<br>$\overline{\phantom{0}}$ | 无<br>11<br>▼                   | COM21<br>▼                      | 刷新<br>关闭                     |
| 型号: ZHC0951<br>序列号: 0951220118030164          | 主动上报: 禁用                                |                                | 重启状态:默认                         |                              |
| 版本: 1005<br>选择固件                              | $-1-$                                   | 输出保持 (S/秒)<br>$-2-$            | $-3-$                           | $-4-$                        |
| 应用ID: 1                                       | $\mathbf{0}$                            | $\mathbf 0$                    | $\mathbf{0}$                    | $\mathbf{0}$                 |
| 转发表<br>地址: 0x01                               |                                         |                                |                                 |                              |
| 信道<br>$\vert \cdot \vert$ 0<br>扩频<br>$: 10 =$ | $-1-$                                   | 默认输出<br>$-2-$                  | $-3-$                           | $-4-$                        |
| 信噪比: 0<br>信号<br>$\cdot$ 0                     | 禁用                                      | 禁用                             | 禁用                              | 禁用<br>▼                      |
| 上报<br>:   向LoRa                               | $\overline{0}$                          | $\mathbf{0}$                   | $\circ$                         | $\circ$                      |
| 目恢复: 0                                        | 条件判断                                    |                                |                                 | ⊡<br>$\Omega$                |
| 波特率:<br>115200                                | 条件                                      | 输入寄存器<br>输出类型<br>地址            | 输出寄存器<br>DO 动作                  | 阈值<br>AO输出                   |
| 数据位: 8<br>停止位: 1<br>$\overline{\mathbf{v}}$   | $\mathbf{v}$                            |                                |                                 |                              |
| 校验位:  无 ▼<br>串口心跳                             | 禁用<br>$-1-$<br>▼                        | $0x00$    IN1<br>$DO =$<br>▼   | OUT1 $\blacktriangledown$<br>常开 | $\mathbf{0}$<br>$\mathbf{0}$ |
| 搜索<br>重启                                      | 禁用<br>$-2-$<br>▼                        | 0x00<br>IN <sub>1</sub><br>DO. | 常开<br>$OUT1 =$                  | $\mathbf 0$<br>$\mathbf{0}$  |
| 一键写入<br>一键读取                                  | 禁用<br>$-3-$<br>▼                        | 0x00   IN1<br>$DO =$           | OUT1 -<br>常开<br>×               | $\circ$<br>$\mathbf{0}$      |
| 固件升级<br>恢复出厂                                  | 禁用<br>$-4-$<br>▼                        | 0x00   IN1<br>DO.              | OUT1<br>常开                      | $\mathbf 0$<br>$\mathbf{0}$  |

No. 1 equipment configuration diagram

#### <span id="page-16-0"></span>4.3 Configure No. 2 device

The necessary parameters are as follows:

- Application ID: 1 (No. 1, No. 2, No. 3 devices are all the same)
- Address: 0x02 (unique under the same application ID)
- Spread spectrum:10 (No. 1, No.2, No. 3 devices are all the same)
- $\bullet$  Channel: 0 (No. 1, No. 2, No. 3 devices are all the same)
- Forwarding table: 0x03 (No. 2 device is the relay that needs to forward the command sent by the PC of No. 3 device, and the forwarding table is configured with 0x03)
- Forwarding table: 0x01 (No. 2 device is a relay that needs to forward the sensor reply data under No. 1 device, and the forwarding table is configured with 0x01)

ZHC0941\_0951 Application Guide

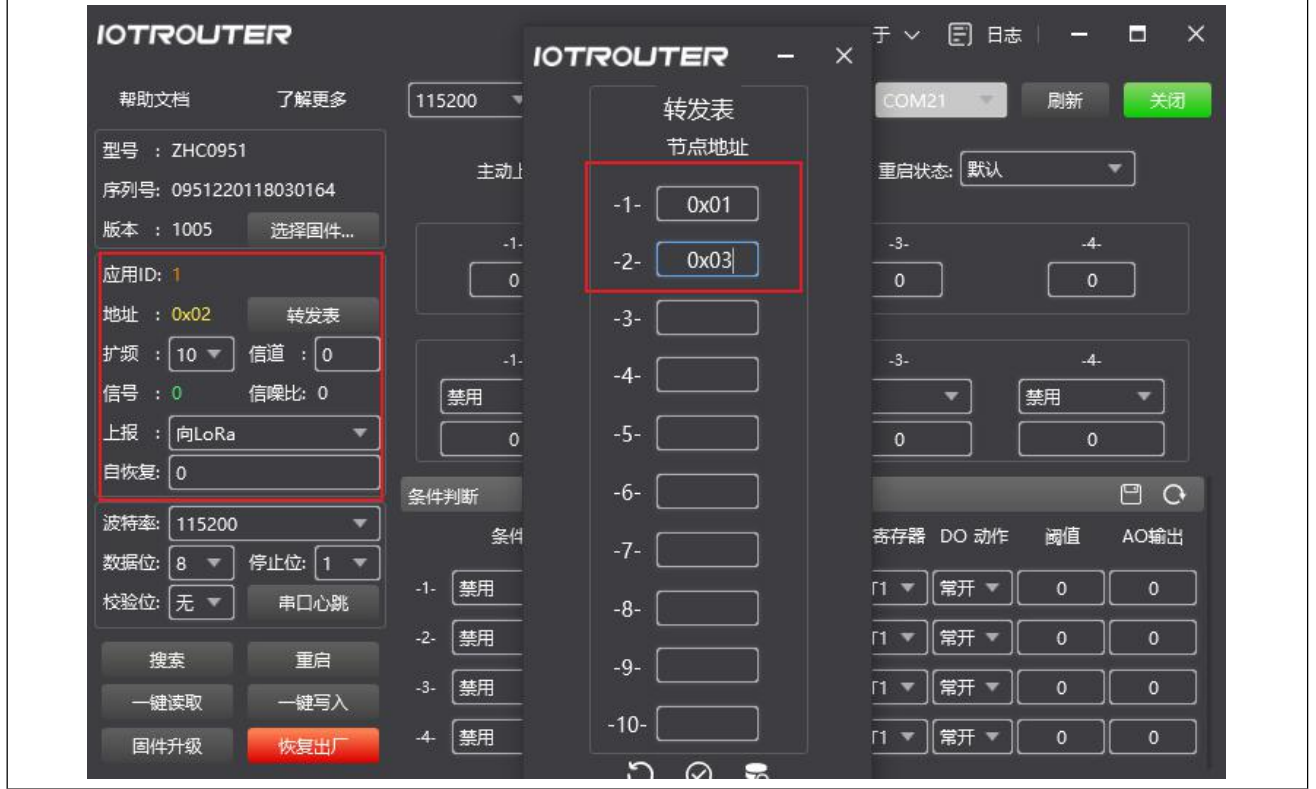

No. 2 equipment configuration diagram

## <span id="page-17-0"></span>4.4 Testing

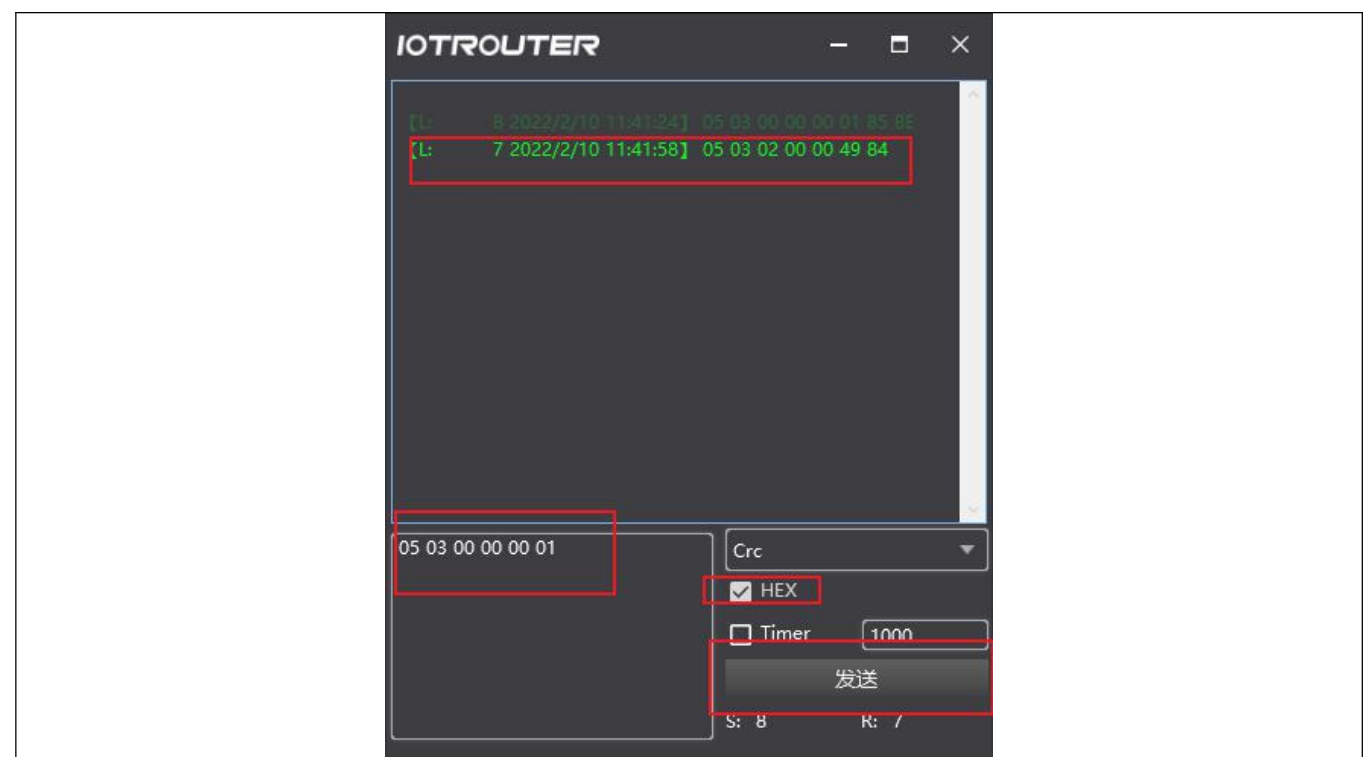

Device No. 3 does not need to be configured. Send the sensor command from 485 of Device No. 3, and the sensor responds with data.

(**Notice:**Ensure that the modbus address of the sensor and ZHC0951 is unique, the sensor address here is 0x05)

# <span id="page-18-0"></span>5. Wiring diagram

#### <span id="page-18-1"></span>5.1. DI dry contact input detection wiring method

ZHC0941It is divided into dry node input circuit and wet node input circuit. Users need to determine the wiring method according to the input type of the product. Dry node wiring method:Short DC-IN and COM,A passive switch is connected in series between the DI input terminals DIX and COM, and the state of the input quantity is controlled by closing and disconnecting the control switch. The specific wiring method is as follows:

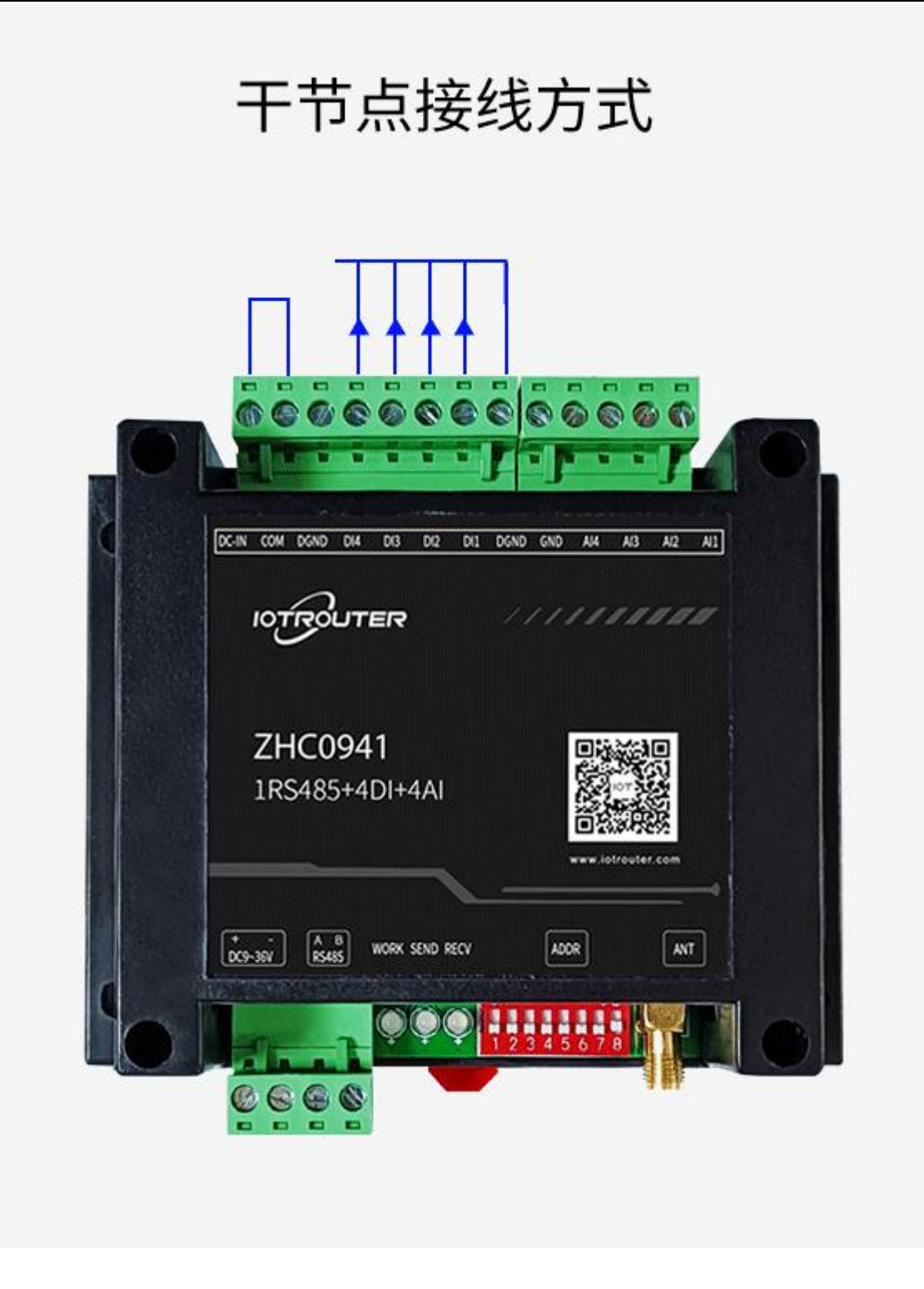

#### <span id="page-19-0"></span>5.2. DI wet node input detection wiring method

Wet node wiring method:Short DGDNG and COM, The power supply needs to be provided externally, and the voltage range is 0~50VDC. The on-off of the power circuit is controlled by a serial switch between COM and DIX. COM is connected to the negative pole of the power supply, and DIX is connected to the positive pole of the power supply.

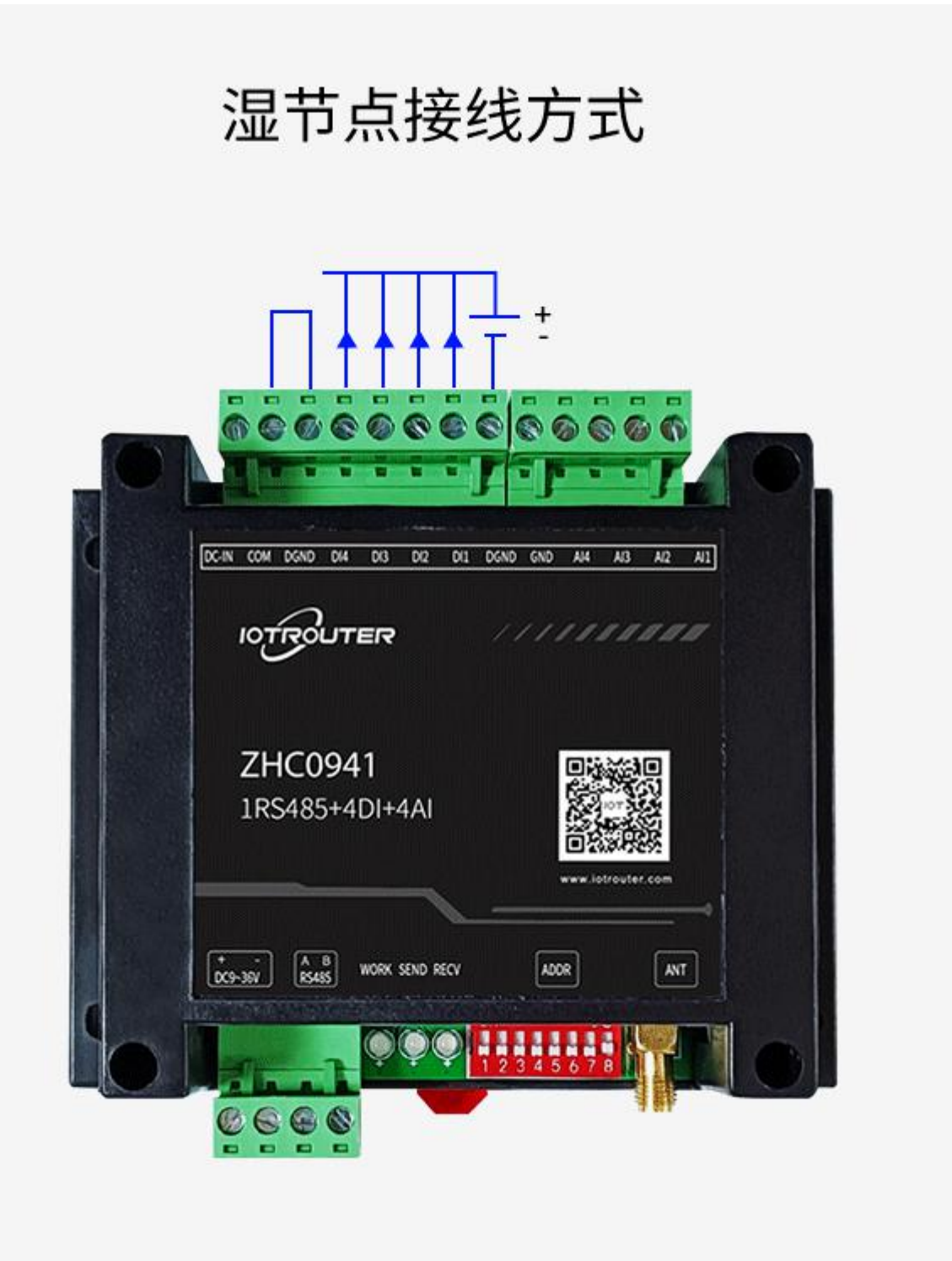

#### <span id="page-21-0"></span>5.3.DO output wiring mode

ENC0951The DO output adopts a single-way normally open relay, and the user can control the on-off of the peripheral circuit by controlling the opening/closing of the relay.

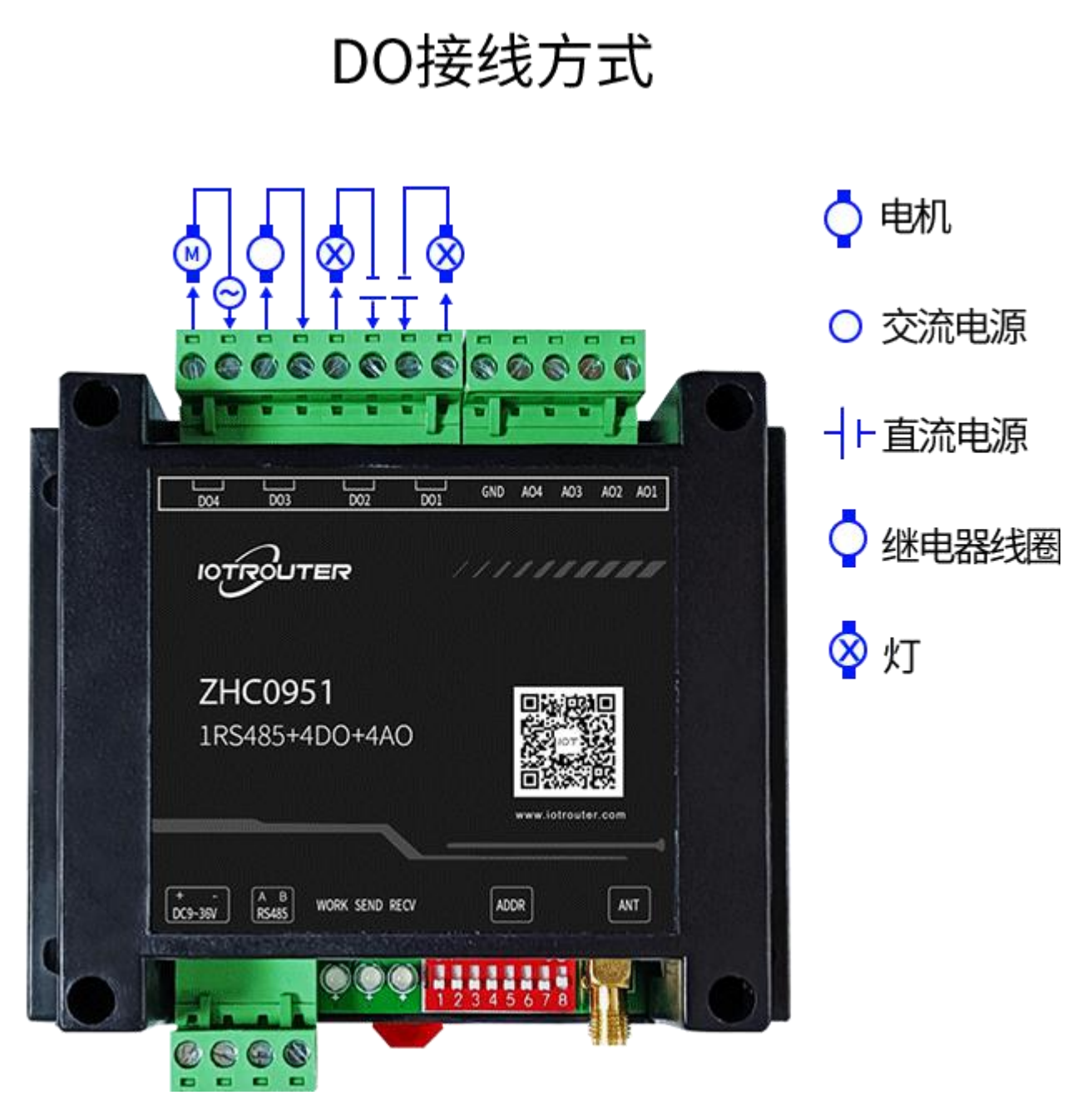

#### **Notice:**

When connecting a high-power inductive load, it should be noted that the maximum start-stop current of the load should be within the carrying range of the device.

It is recommended to use the device as a controller to control the intermediate relay to avoid damage to the output interface of the device due to excessive current.

# <span id="page-22-0"></span>5.4 AI analog detection/AO analog output wiring method

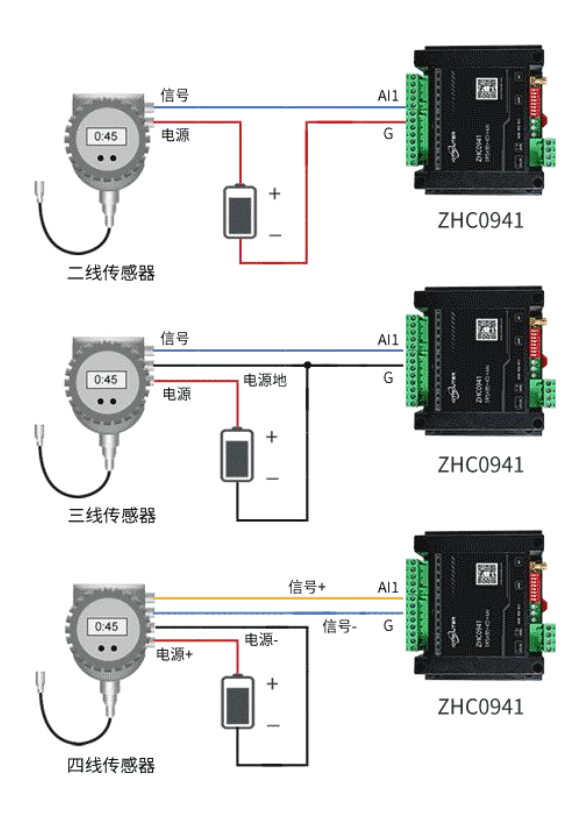

Al接线方式

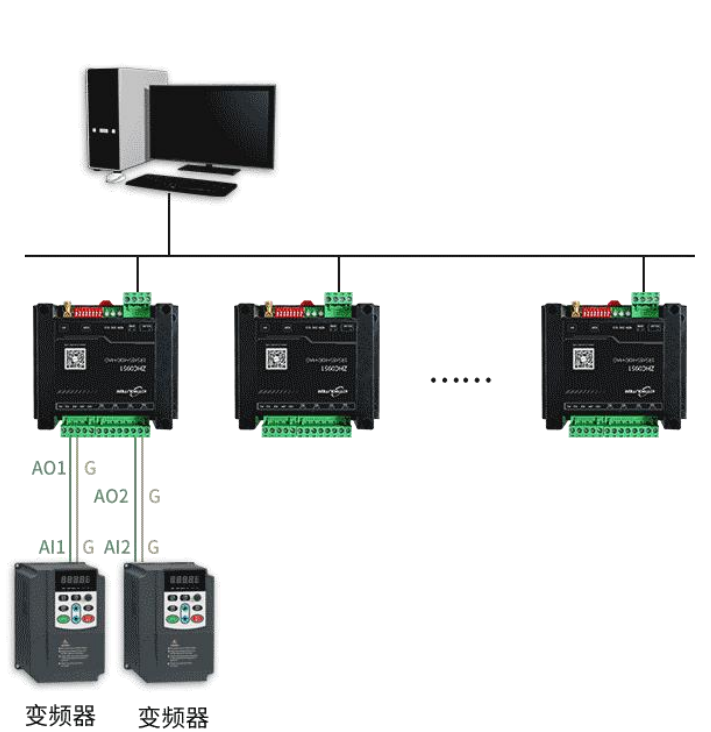

# AO接线方式